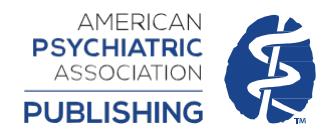

**In order to pair your mobile device**, you must:

- Be within the IP range of your institution.
- Have access to a desktop computer within that IP range.
- Have a "My POL" account.

If you do not have a "My POL" account, you can create one by clicking the "Register" link at the top of the PsychiatryOnline homepage.

- I. From the desktop computer:
	- A. Visit:<http://psychiatryonline.org/pairdevice>
	- B. Write down the 6 character code that appears on your screen
- II. From your mobile device's browser, go [http://psychiatryonline.org](http://psychiatryonline.org/). Tablet Users NOTE: if you do not see the below screens, select the "View Mobile Site" button **Wew Mobile Site** 
	- A. Log in to your "My POL" account.

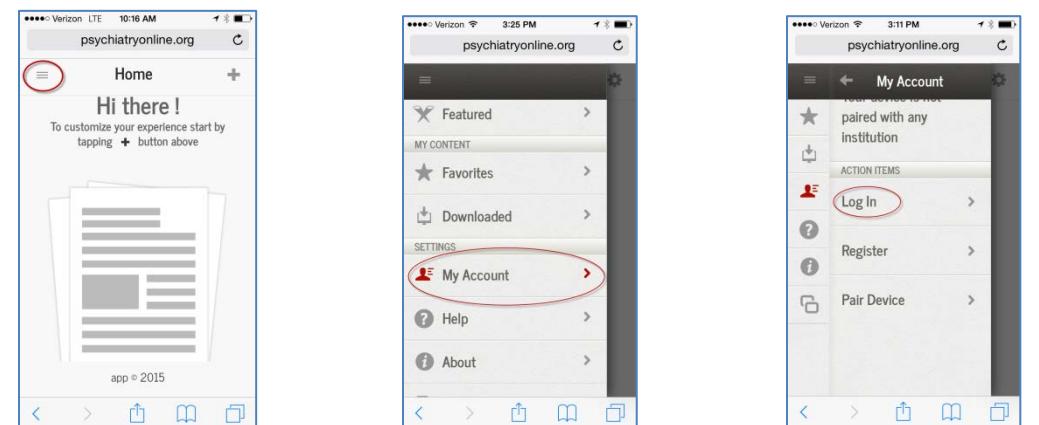

B. Return to the **My Account** page, and select "Pair Device." Enter the code you noted earlier, and click "Verify Code."

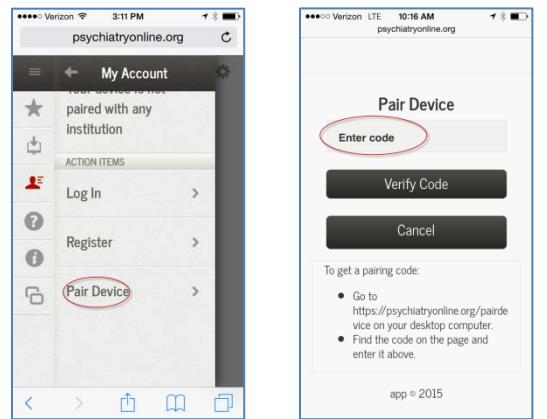

C. You will receive a message stating that you have successfully paired your device. Pairing lasts for 90 days, and allows access to PsychiatryOnline from anywhere that has Internet access. After 90 days, you must repeat steps I and II above to re-pair your device.